# 使用IPX路由配置GRE和IPSec I

## 目錄

[簡介](#page-0-0) [開始之前](#page-0-1) [必要條件](#page-0-2) [採用元件](#page-1-0) [慣例](#page-1-1) [設定](#page-1-2) [網路圖表](#page-1-3) [組態](#page-1-4) [驗證](#page-4-0) [顯示輸出示例](#page-4-1) [疑難排解](#page-7-0) [疑難排解指令](#page-7-1) [調試輸出示例](#page-7-2) [相關資訊](#page-11-0)

# <span id="page-0-0"></span>簡介

本檔案將說明使用兩台路由器之間的通用路由封裝(GRE)通道的IP安全(IPSec)組態。IPSec可用於 加密GRE通道,為非IP流量提供網路層安全,例如Novell Internetwork Packet Exchange(IPX)、 AppleTalk等。在此範例中,GRE通道純粹用於傳輸非IP流量。因此,通道未設定任何IP位址。以下 是一些組態注意事項:

- 使用IOS 12.2(13)T軟體及更高版本(編號更高的T系列軟體,12.3及更高版本)時,配置的 IPSec加密對映只需應用於物理介面,不再需要應用於GRE隧道介面。在此版本之前的軟體版 本中,需要將IPSec加密對映同時應用於隧道介面和物理介面。使用12.2.(13)T軟體及更高版本 時,物理介面和隧道介面上仍有加密對映;但是,思科強烈建議您僅在物理介面上應用它。
- 應用密碼編譯對應之前,請確保GRE通道正常運作。
- 加密存取控制清單(ACL)中應將GRE作為允許通訊協定。例如,**access-list 101 permit gre** *host #.#.#.# host #.#.#.#* (其中第一個主機號碼是GRE隧道的隧道源的IP地址,第二個主機號碼是 隧道目標的IP地址)。
- 使用物理介面(或環回介面)IP地址標識Internet金鑰交換(IKE)對等體。
- 在某些Cisco IOS版本的早期版本中,因為錯誤,必須停用通道介面上的快速交換才能使其運作 。關閉通道介面上的快速交換功能。有關此問題的錯誤詳細資訊,請參閱[CSCdm10376](https://tools.cisco.com/bugsearch/bug/CSCdm10376)(僅限<mark>註</mark> [冊客](//tools.cisco.com/RPF/register/register.do)戶)。

# <span id="page-0-1"></span>開始之前

<span id="page-0-2"></span>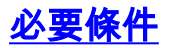

嘗試此配置之前,請確保滿足以下先決條件:

- [IPX配置和路由知識](//www.cisco.com/en/US/docs/ios/12_2/atipx/configuration/guide/2cfipx.html)
- [瞭解和配置GRE隧道](//www.cisco.com/en/US/docs/ios/12_2/interface/configuration/guide/icflogin.html)
- [ipsec的工作知識和配置](//www.cisco.com/en/US/tech/tk583/tk372/technologies_tech_note09186a0080094203.shtml)

## <span id="page-1-0"></span>採用元件

本檔案中的資訊是根據以下軟體和硬體版本。

- Cisco IOS<sup>®</sup>軟體版本12.2(7)
- Cisco 3600系列路由器

本文中的資訊是根據特定實驗室環境內的裝置所建立。文中使用到的所有裝置皆從已清除(預設 )的組態來啟動。如果您在即時網路中工作,請確保在使用任何命令之前瞭解其潛在影響。

## <span id="page-1-1"></span>慣例

如需文件慣例的詳細資訊,請參閱[思科技術提示慣例。](//www.cisco.com/en/US/tech/tk801/tk36/technologies_tech_note09186a0080121ac5.shtml)

## <span id="page-1-2"></span>設定

本節提供用於設定本文件中所述功能的資訊。

**注意:**要查詢有關本文檔中使用的命令的其他資訊,請使用<mark>[命令查詢工具](//tools.cisco.com/Support/CLILookup/cltSearchAction.do)(僅限註</mark>冊客戶)。

### <span id="page-1-3"></span>網路圖表

本文檔使用下圖所示的網路設定。

**IPX Network AA** 

**IPX Network BB** 

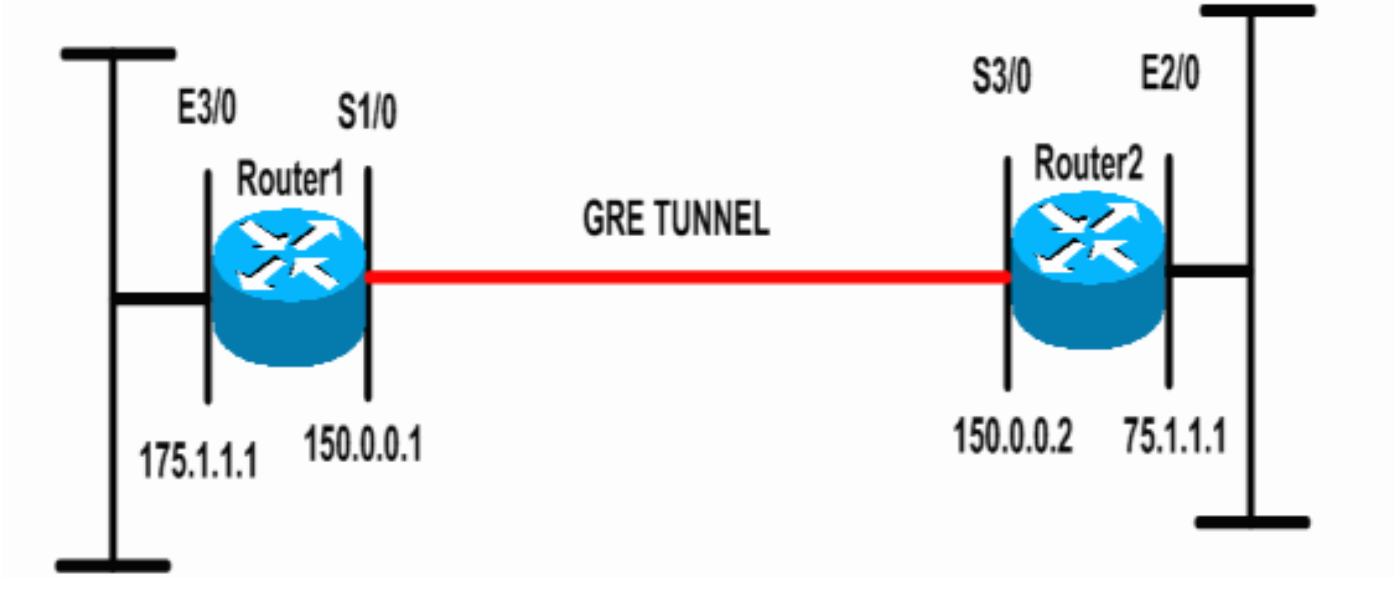

<span id="page-1-4"></span>組態

### 本文檔使用如下所示的配置。

路由器1 Current configuration: 1300 bytes ! version 12.2 service timestamps debug datetime msec service timestamps log datetime msec no service password-encryption ! hostname Router1 ! ip subnet-zero ! *!--- Enables IPX routing.* **ipx routing 00e0.b064.258e** ! *!--- Defines the IKE policy identifying the parameters for building IKE SAs.* **crypto isakmp policy 10 authentication pre-share group 2 lifetime 3600** *!--- Defines the pre-shared key for the remote peer.* **crypto isakmp key cisco address 200.1.1.1** ! *!--- Defines the transform set to be used for IPSec SAs.* **crypto ipsec transform-set tunnelset esp-des esp-md5 hmac** ! *!--- Configures the router to use the address of Loopback0 interface !--- for IKE and IPSec traffic.* **crypto map toBB local-address Loopback0** *!--- Defines a crypto map to be used for establishing IPSec SAs.* **crypto map toBB 10 ipsec-isakmp set peer 200.1.1.1 set transform-set tunnelset match address 101** ! interface Loopback0 ip address 100.1.1.1 255.255.255.0 ! *!--- Configures a GRE tunnel for transporting IPX traffic.* **interface Tunnel0** no ip address **ipx network CC tunnel source Serial1/0 tunnel destination 150.0.0.2** ! **interface Serial1/0** ip address 150.0.0.1 255.255.255.0 *!--- Applies the crypto map to the physical interface used !--- for carrying GRE tunnel traffic.* **crypto map toBB** ! interface Ethernet3/0 ip address 175.1.1.1 255.255.255.0 **ipx network AA**

```
!--- Output suppressed. ip classless ip route 0.0.0.0
0.0.0.0 150.0.0.2 no ip http server ! !--- Configures
GRE tunnel traffic to be encrypted using IPSec. access-
list 101 permit gre host 150.0.0.1 host 150.0.0.2
!
line con 0
 transport input none
line aux 0
line vty 0 4
 login
!
end
路由器2
Current configuration:1525 bytes
!
version 12.2
service timestamps debug datetime msec
service timestamps log datetime msec
no service password-encryption
!
hostname Router2
!
ip subnet-zero
!
!--- Enables IPX routing. ipx routing 0010.7b37.c8ae
!
!--- Defines the IKE policy identifying the parameters
for building IKE SAs.
crypto isakmp policy 10
 authentication pre-share
 group 2
 lifetime 3600
!--- Defines the pre-shared key for the remote peer.
crypto isakmp key cisco address 100.1.1.1
!
!--- Defines the transform set to be used for IPSec SAs.
crypto ipsec transform-set tunnelset esp-des esp-md5-
hmac
!
!--- Configures the router to use the address of
Loopback0 interface !--- for IKE and IPSec traffic.
crypto map toAA local-address Loopback0
!--- Defines a crypto map to be used for establishing
IPSec SAs.
crypto map toAA 10 ipsec-isakmp
 set peer 100.1.1.1
 set transform-set tunnelset
 match address 101
!
interface Loopback0
 ip address 200.1.1.1 255.255.255.0
!
!--- Configures a GRE tunnel for transporting IPX
traffic interface Tunnel0
 no ip address
  ipx network CC
  tunnel source Serial3/0
 tunnel destination 150.0.0.1
!
```

```
interface Ethernet2/0
  ip address 75.1.1.1 255.255.255.0
 ipx network BB
!
interface Serial3/0
 ip address 150.0.0.2 255.255.255.0
 clockrate 9600
!--- Applies the crypto map to the physical interface
used !--- for carrying GRE tunnel traffic. crypto map
toAA
!
!--- Output suppressed. ip classless ip route 0.0.0.0
0.0.0.0 150.0.0.1 no ip http server ! !--- Configures
GRE tunnel traffic to be encrypted using IPSec. access-
list 101 permit gre host 150.0.0.2 host 150.0.0.1
!
line con 0
 transport input none
line aux 0
line vty 0 4
 login
!
end
```
<span id="page-4-0"></span>驗證

本節提供的資訊可用於確認您的組態是否正常運作。

[輸出直譯器工具](https://www.cisco.com/cgi-bin/Support/OutputInterpreter/home.pl)(僅供[註冊客](//tools.cisco.com/RPF/register/register.do)戶使用)支援某些show命令,此工具可讓您檢視[show](https://www.cisco.com/cgi-bin/Support/OutputInterpreter/home.pl)命令輸出的分析。

- [show ipx interface](//www.cisco.com/en/US/docs/ios/12_1/atipx/command/reference/2rdipx5.html#wp1067258) 顯示裝置上配置的IPX介面的狀態和引數,例如IPX網路和節點地址。
- [show ipx route](//www.cisco.com/en/US/docs/ios/12_2/atipx/command/reference/2rfipx5.html#wp1029172) 顯示IPX路由表的內容。
- <u>[show crypto isakmp sa](//www.cisco.com/en/US/docs/ios/12_3/security/command/reference/sec_r1g.html#wp1074075)</u> 通過顯示路由器的IKE SA顯示第1階段的安全關聯。所顯示的狀態應 為QM\_IDLE,IKE SA才會被視為處於正常運行狀態。
- [show crypto ipsec sa](//www.cisco.com/en/US/docs/ios/12_3/security/command/reference/sec_r1g.html#wp1073444) 顯示路由器活動IPSec SA的詳細清單,顯示第2階段的安全關聯。
- <u>[show crypto map](//www.cisco.com/en/US/docs/ios/12_3/security/command/reference/sec_s1g.html#wp1069675)</u> 顯示路由器上配置的加密對映及其詳細資訊,如加密訪問清單、轉換集、 對等體等。
- [show crypto engine](//www.cisco.com/en/US/docs/ios/12_3t/secur/command/reference/sec_s1gt.html#wp1208689) connections active 顯示活動SA及其關聯介面、轉換和計數器的清單。

## <span id="page-4-1"></span>顯示輸出示例

本節擷取裝置Router1上若在目的地為Router2的Router1上執行IPX ping指令,則Router1上的 s**how**命令輸出。Router2上的輸出類似。輸出中的關鍵引數以**粗體顯**示。如需命令輸出的說明,請 參閱[IP安全性疑難排解 — 瞭解和使用debug命令](//www.cisco.com/en/US/tech/tk583/tk372/technologies_tech_note09186a00800949c5.shtml)檔案。

Router1#**show ipx interface ethernet 3/0** Ethernet3/0 is up, line protocol is up **IPX address is AA.00b0.64cb.eab1**, NOVELL-ETHER [up] Delay of this IPX network, in ticks is 1 throughput 0 link delay 0 IPXWAN processing not enabled on this interface. *!--- Output suppressed.* Router2#**show ipx interface ethernet 2/0** Ethernet2/0 is up, line protocol is up **IPX address is BB.0002.16ae.c161,** NOVELL-ETHER [up] Delay of this IPX network, in ticks is 1 throughput 0 link delay 0 IPXWAN processing not enabled on this interface.

### *!--- Output suppressed.* Router1#**show ipx route** Codes: C - Connected primary network, c - Connected secondary network S - Static, F - Floating static, L - Local (internal), W - IPXWAN R - RIP, E - EIGRP, N - NLSP, X - External, A - Aggregate s - seconds, u - uses, U - Per-user static/Unknown, H - Hold-down

3 Total IPX routes. Up to 1 parallel paths and 16 hops allowed.

No default route known.

```
C AA (NOVELL-ETHER), Et3/0
C (TUNNEL), Tu0
R BB [151/01] via CC.0010.7b37.c8ae, 56s, Tu0
```
#### Router2#**show ipx route**

```
Codes: C - Connected primary network, c - Connected secondary network
       S - Static, F - Floating static, L - Local (internal), W - IPXWAN
       R - RIP, E - EIGRP, N - NLSP, X - External, A - Aggregate
       s - seconds, u - uses, U - Per-user static/Unknown, H - Hold-down
```
3 Total IPX routes. Up to 1 parallel paths and 16 hops allowed.

No default route known.

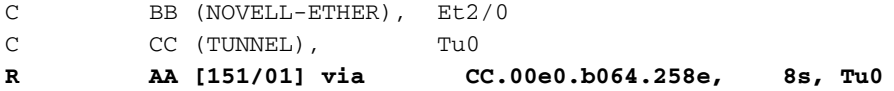

#### Router1#**ping ipx BB.0010.7b37.c8ae**

Type escape sequence to abort. Sending 5, 100-byte IPX Novell Echoes to BB.0002.16ae.c161, timeout is 2 seconds: !!!!! Success rate is 100 percent (5/5), round-trip min/avg/max = 52/53/56 ms

#### Router2#**ping ipx AA.00b0.64cb.eab1**

Type escape sequence to abort. Sending 5, 100-byte IPX Novell Echoes to AA.00b0.64cb.eab1, timeout is 2 seconds: !!!!! Success rate is 100 percent (5/5), round-trip min/avg/max = 52/53/56 ms

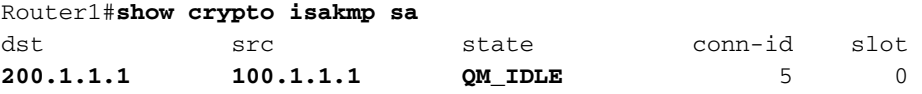

#### Router1#**show crypto ipsec sa detail**

```
interface: Serial1/0
```
 **Crypto map tag: toBB, local addr. 100.1.1.1**

 **local ident (addr/mask/prot/port): (150.0.0.1/255.255.255.255/47/0) remote ident (addr/mask/prot/port): (150.0.0.2/255.255.255.255/47/0) current\_peer: 200.1.1.1** PERMIT, flags={origin\_is\_acl,} #pkts encaps: 343, #pkts encrypt: 343, #pkts digest 343 #pkts decaps: 343, #pkts decrypt: 343, #pkts verify 343 #pkts compressed: 0, #pkts decompressed: 0 #pkts not compressed: 0, #pkts compr. failed: 0, #pkts decompress failed: 0 #pkts no sa (send) 1, #pkts invalid sa (rcv) 0 #pkts encaps failed (send) 0, #pkts decaps failed (rcv) 0 #pkts invalid prot (recv) 0, #pkts verify failed: 0

```
 #pkts invalid identity (recv) 0, #pkts invalid len (rcv) 0
     #pkts replay rollover (send): 0, #pkts replay rollover (rcv) 0
     ##pkts replay failed (rcv): 0
     #pkts internal err (send): 0, #pkts internal err (recv) 0
      local crypto endpt.: 100.1.1.1, remote crypto endpt.: 200.1.1.1
      path mtu 1500, ip mtu 1500, ip mtu interface Serial1/0
      current outbound spi: CB6F6DA6
      inbound esp sas:
       spi: 0xFD6F387(265745287)
        transform: esp-des esp-md5-hmac ,
         in use settings ={Tunnel, }
         slot: 0, conn id: 2010, flow_id: 11, crypto map: toBB
         sa timing: remaining key lifetime (k/sec): (4607994/1892)
         IV size: 8 bytes
         replay detection support: Y
      inbound ah sas:
      inbound pcp sas:
      outbound esp sas:
       spi: 0xCB6F6DA6(3413077414)
        transform: esp-des esp-md5-hmac ,
         in use settings ={Tunnel, }
        slot: 0, conn id: 2011, flow_id: 12, crypto map: toBB
         sa timing: remaining key lifetime (k/sec): (4607994/1892)
         IV size: 8 bytes
         replay detection support: Y
      outbound ah sas:
      outbound pcp sas:
Router1#show crypto map
Crypto Map: "toBB" idb: Loopback0 local address: 100.1.1.1
Crypto Map "toBB" 10 ipsec-isakmp
         Peer = 200.1.1.1
         Extended IP access list 101
             access-list 101 permit gre host 150.0.0.1 host 150.0.0.2
         Current peer: 200.1.1.1
         Security association lifetime: 4608000 kilobytes/3600 seconds
         PFS (Y/N): N
         Transform sets={ tunnelset, }
         Interfaces using crypto map toBB:
                 Serial1/0
```
#### Router1#**show crypto engine connections active**

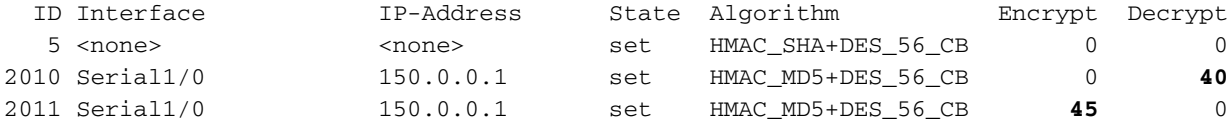

# <span id="page-7-0"></span>疑難排解

本節提供的資訊可用於對組態進行疑難排解。

### <span id="page-7-1"></span>疑難排解指令

注意:發出debug指令之前,請先參[閱有關Debug指令的重要資訊。](//www.cisco.com/en/US/tech/tk801/tk379/technologies_tech_note09186a008017874c.shtml)

- [debug crypto engine](//www.cisco.com/en/US/docs/ios/12_3/debug/command/reference/dbg_c3g.html#wp1038066) 顯示有關執行加密和解密過程的加密引擎的資訊。
- [debug crypto ipsec](//www.cisco.com/en/US/docs/ios/12_3/debug/command/reference/dbg_c3g.html#wp1018027) 檢視第2階段的IPSec協商。
- [debug crypto isakmp](//www.cisco.com/en/US/docs/ios/12_3/debug/command/reference/dbg_c3g.html#wp1065954) 檢視階段1的IKE協商。

## <span id="page-7-2"></span>調試輸出示例

本節捕獲在配置了IPSec的路由器上輸出的debug命令。在發往router2的router1上執行IPX ping命令  $\sim$ 

- [Router1](#page-7-3)
- Router<sub>2</sub>

### <span id="page-7-3"></span>Router1

```
Router1#show debug
Cryptographic Subsystem:
  Crypto ISAKMP debugging is on
  Crypto Engine debugging is on
  Crypto IPSEC debugging is on
Router1#
!--- GRE traffic matching crypto ACL triggers IPSec processing *Mar 2 00:41:17.593:
IPSEC(sa_request): ,
   (key eng. msg.) OUTBOUND local= 100.1.1.1, remote= 200.1.1.1,
    local_proxy= 150.0.0.1/255.255.255.255/47/0 (type=1),
    remote_proxy= 150.0.0.2/255.255.255.255/47/0 (type=1),
    protocol= ESP, transform= esp-des esp-md5-hmac ,
    lifedur= 3600s and 4608000kb,
    spi= 0x9AAD0079(2595029113), conn_id= 0, keysize= 0, flags= 0x400C
*Mar 2 \ 00:41:17.597: ISAKMP: received ke message (1/1)
!--- IKE uses UDP port 500, begins main mode exchange. *Mar 2 00:41:17.597: ISAKMP: local port
500, remote port 500
*Mar 2 00:41:17.597: ISAKMP (0:1): beginning Main Mode exchange
*Mar 2 00:41:17.597: ISAKMP (0:1): sending packet to 200.1.1.1 (I) MM NO STATE
*Mar 2 00:41:17.773: ISAKMP (0:1): received packet from 200.1.1.1 (I) MM_NO_STATE
*Mar 2 00:41:17.773: ISAKMP (0:1): processing SA payload. message ID = 0
*Mar 2 00:41:17.773: ISAKMP (0:1): found peer pre-shared key matching 200.1.1.1
*Mar 2 00:41:17.773: ISAKMP (0:1): Checking ISAKMP transform 1 against priority 10 policy
!--- IKE SAs are negotiated. *Mar 2 00:41:17.773: ISAKMP: encryption DES-CBC
*Mar 2 00:41:17.773: ISAKMP: hash SHA
*Mar 2 00:41:17.773: ISAKMP: default group 2
*Mar 2 00:41:17.773: ISAKMP: auth pre-share
*Mar 2 00:41:17.773: ISAKMP: life type in seconds
*Mar 2 00:41:17.773: ISAKMP: life duration (basic) of 3600
*Mar 2 00:41:17.773: ISAKMP (0:1): atts are acceptable. Next payload is 0
*Mar 2 00:41:17.773: CryptoEngine0: generate alg parameter
*Mar 2 00:41:17.905: CRYPTO_ENGINE: Dh phase 1 status: 0
*Mar 2 00:41:17.905: CRYPTO_ENGINE: Dh phase 1 status: 0
```
\*Mar 2 00:41:17.905: ISAKMP (0:1): SA is doing pre-shared key authentication using id type ID\_IPV4\_ ADDR \*Mar 2 00:41:17.905: ISAKMP  $(0:1)$ : sending packet to 200.1.1.1 (I) MM\_SA\_SETUP \*Mar 2 00:41:18.149: ISAKMP (0:1): received packet from 200.1.1.1 (I) MM\_SA\_SETUP \*Mar  $2$  00:41:18.153: ISAKMP (0:1): processing KE payload. message ID = 0 \*Mar 2 00:41:18.153: CryptoEngine0: generate alg parameter \*Mar 2 00:41:18.317: ISAKMP  $(0:1)$ : processing NONCE payload. message ID = 0 \*Mar 2 00:41:18.317: ISAKMP (0:1): found peer pre-shared key matching 200.1.1.1 \*Mar 2 00:41:18.317: CryptoEngine0: create ISAKMP SKEYID for conn id 1 \*Mar 2 00:41:18.321: ISAKMP (0:1): SKEYID state generated \*Mar 2 00:41:18.321: ISAKMP (0:1): processing vendor id payload \*Mar 2 00:41:18.321: ISAKMP (0:1): speaking to another IOS box! \*Mar 2 00:41:18.321: ISAKMP (1): ID payload next-payload : 8 type : 1 protocol : 17 port : 500 length : 8 \*Mar 2 00:41:18.321: ISAKMP (1): Total payload length: 12 \*Mar 2 00:41:18.321: CryptoEngine0: generate hmac context for conn id 1 \*Mar 2 00:41:18.321: ISAKMP (0:1): sending packet to 200.1.1.1 (I) MM\_KEY\_EXCH \*Mar 2 00:41:18.361: ISAKMP (0:1): received packet from 200.1.1.1 (I) MM\_KEY\_EXCH \*Mar 2 00:41:18.361: ISAKMP (0:1): processing ID payload. message ID = 0 \*Mar 2 00:41:18.361: ISAKMP  $(0:1)$ : processing HASH payload. message ID = 0 \*Mar 2 00:41:18.361: CryptoEngine0: generate hmac context for conn id 1 *!--- Peer is authenticated.* **\*Mar 2 00:41:18.361: ISAKMP (0:1): SA has been authenticated with 200.1.1.1** *!--- Begins quick mode exchange.* **\*Mar 2 00:41:18.361: ISAKMP (0:1): beginning Quick Mode exchange, M-ID of -2078851837** \*Mar 2 00:41:18.365: CryptoEngine0: generate hmac context for conn id 1 \*Mar 2 00:41:18.365: ISAKMP (0:1): sending packet to 200.1.1.1 (I) QM\_IDLE \*Mar 2 00:41:18.365: CryptoEngine0: clear dh number for conn id 1 \*Mar 2 00:41:18.681: ISAKMP (0:1): received packet from 200.1.1.1 (I) QM\_IDLE \*Mar 2 00:41:18.681: CryptoEngine0: generate hmac context for conn id 1 \*Mar 2 00:41:18.685: ISAKMP (0:1): processing HASH payload. message ID = -2078851837 \*Mar 2 00:41:18.685: ISAKMP (0:1): processing SA payload. message ID =  $-2078851837$ *!--- Negotiates IPSec SA.* **\*Mar 2 00:41:18.685: ISAKMP (0:1): Checking IPSec proposal 1 \*Mar 2 00:41:18.685: ISAKMP: transform 1, ESP\_DES \*Mar 2 00:41:18.685: ISAKMP: attributes in transform: \*Mar 2 00:41:18.685: ISAKMP: encaps is 1 \*Mar 2 00:41:18.685: ISAKMP: SA life type in seconds \*Mar 2 00:41:18.685: ISAKMP: SA life duration (basic) of 3600 \*Mar 2 00:41:18.685: ISAKMP: SA life type in kilobytes \*Mar 2 00:41:18.685: ISAKMP: SA life duration (VPI) of 0x0 0x46 0x50 0x0 \*Mar 2 00:41:18.685: ISAKMP: authenticator is HMAC-MD5 \*Mar 2 00:41:18.685: validate proposal 0 \*Mar 2 00:41:18.685: ISAKMP (0:1): atts are acceptable.** \*Mar 2 00:41:18.685: IPSEC(validate\_proposal\_request): proposal part #1, (key eng. msg.) INBOUND local= 100.1.1.1, remote= 200.1.1.1, local\_proxy= 150.0.0.1/255.255.255.255/47/0 (type=1), remote\_proxy= 150.0.0.2/255.255.255.255/47/0 (type=1), protocol= ESP, transform= esp-des esp-md5-hmac , lifedur= 0s and 0kb,  $spi= 0x0(0)$ , conn\_id= 0, keysize= 0, flags=  $0x4$ \*Mar 2 00:41:18.689: validate proposal request 0 \*Mar 2 00:41:18.689: ISAKMP  $(0:1)$ : processing NONCE payload. message ID = -2078851837 \*Mar 2 00:41:18.689: ISAKMP  $(0:1)$ : processing ID payload. message ID = -2078851837 \*Mar 2 00:41:18.689: ISAKMP (0:1): processing ID payload. message ID =  $-2078851837$ \*Mar 2 00:41:18.689: CryptoEngine0: generate hmac context for conn id 1 \*Mar 2 00:41:18.689: ipsec allocate flow 0 \*Mar 2 00:41:18.689: ipsec allocate flow 0 *!--- IPSec SAs are generated for inbound and outbound traffic.* **\*Mar 2 00:41:18.693: ISAKMP (0:1): Creating IPSec SAs**

```
*Mar 2 00:41:18.693: inbound SA from 200.1.1.1 to 100.1.1.1
        (proxy 150.0.0.2 to 150.0.0.1)
*Mar 2 00:41:18.693: has spi 0x9AAD0079 and conn_id 2000 and flags 4
*Mar 2 00:41:18.693: lifetime of 3600 seconds
*Mar 2 00:41:18.693: lifetime of 4608000 kilobytes
*Mar 2 00:41:18.693: outbound SA from 100.1.1.1 to 200.1.1.1 (proxy
150.0.0.1
     to 150.0.0.2 )
*Mar 2 00:41:18.693: has spi -1609905338 and conn_id 2001 and flags C
*Mar 2 00:41:18.693: lifetime of 3600 seconds
*Mar 2 00:41:18.693: lifetime of 4608000 kilobytes
*Mar 2 00:41:18.697: ISAKMP (0:1): sending packet to 200.1.1.1 (I) OM IDLE
*Mar 2 00:41:18.697: ISAKMP (0:1): deleting node -2078851837 error FALSE reason ""
*Mar 2 00:41:18.697: IPSEC(key_engine): got a queue event...
*Mar 2 00:41:18.697: IPSEC(initialize_sas): ,
  (key eng. msg.) INBOUND local= 100.1.1.1, remote= 200.1.1.1,
    local_proxy= 150.0.0.1/0.0.0.0/47/0 (type=1),
    remote_proxy= 150.0.0.2/0.0.0.0/47/0 (type=1),
    protocol= ESP, transform= esp-des esp-md5-hmac ,
    lifedur= 3600s and 4608000kb,
    spi= 0x9AAD0079(2595029113), conn_id= 2000, keysize= 0, flags= 0x4
*Mar 2 00:41:18.697: IPSEC(initialize_sas): ,
   (key eng. msg.) OUTBOUND local= 100.1.1.1, remote= 200.1.1.1,
    local_proxy= 150.0.0.1/0.0.0.0/47/0 (type=1),
    remote_proxy= 150.0.0.2/0.0.0.0/47/0 (type=1),
    protocol= ESP, transform= esp-des esp-md5-hmac ,
    lifedur= 3600s and 4608000kb,
    spi= 0xA00ACB46(2685061958), conn_id= 2001, keysize= 0, flags= 0xC
*Mar 2 00:41:18.697: IPSEC(create_sa): sa created,
   (sa) sa_dest= 100.1.1.1, sa_prot= 50,
    sa_spi= 0x9AAD0079(2595029113),
    sa_trans= esp-des esp-md5-hmac , sa_conn_id= 2000
*Mar 2 00:41:18.701: IPSEC(create_sa): sa created,
   (sa) sa_dest= 200.1.1.1, sa_prot= 50,
    sa_spi= 0xA00ACB46(2685061958),
    sa_trans= esp-des esp-md5-hmac , sa_conn_id= 2001
```

```
Router1#
```
### <span id="page-9-0"></span>Router2

Router2#**show debug**

Cryptographic Subsystem: Crypto ISAKMP debugging is on Crypto Engine debugging is on Crypto IPSEC debugging is on Router2# *!--- IKE processing begins here.* **\*Mar 2 00:30:26.093: ISAKMP (0:0): received packet from 100.1.1.1 (N) NEW SA** \*Mar 2 00:30:26.093: ISAKMP: local port 500, remote port 500 \*Mar  $2 \t00:30:26.093$ : ISAKMP  $(0:1)$ : processing SA payload. message ID = 0 \*Mar  $2$  00:30:26.093: ISAKMP (0:1): found peer pre-shared key matching 100.1.1.1 *!--- IKE SAs are negotiated.* **\*Mar 2 00:30:26.093: ISAKMP (0:1): Checking ISAKMP transform 1 against priority 10 policy \*Mar 2 00:30:26.093: ISAKMP: encryption DES-CBC \*Mar 2 00:30:26.093: ISAKMP: hash SHA \*Mar 2 00:30:26.093: ISAKMP: default group 2 \*Mar 2 00:30:26.093: ISAKMP: auth pre-share \*Mar 2 00:30:26.093: ISAKMP: life type in seconds \*Mar 2 00:30:26.093: ISAKMP: life duration (basic) of 3600**

```
*Mar 2 00:30:26.093: ISAKMP (0:1): atts are acceptable. Next payload is 0
*Mar 2 00:30:26.097: CryptoEngine0: generate alg parameter
*Mar 2 00:30:26.229: CRYPTO_ENGINE: Dh phase 1 status: 0
*Mar 2 00:30:26.229: CRYPTO_ENGINE: Dh phase 1 status: 0
*Mar 2 00:30:26.229: ISAKMP (0:1): SA is doing pre-shared key authentication using id type
ID_IPV4_
ADDR
*Mar 2 00:30:26.229: ISAKMP (0:1): sending packet to 100.1.1.1 (R) MM SA SETUP
*Mar 2 00:30:26.417: ISAKMP (0:1): received packet from 100.1.1.1 (R) MM_SA_SETUP
*Mar 2 00:30:26.417: ISAKMP (0:1): processing KE payload. message ID = 0
*Mar 2 00:30:26.417: CryptoEngine0: generate alg parameter
*Mar 2 00:30:26.589: ISAKMP (0:1): processing NONCE payload. message ID = 0
*Mar 2 00:30:26.589: ISAKMP (0:1): found peer pre-shared key matching 100.1.1.1
*Mar 2 00:30:26.593: CryptoEngine0: create ISAKMP SKEYID for conn id 1
*Mar 2 00:30:26.593: ISAKMP (0:1):
SKEYID state generated
*Mar 2 00:30:26.593: ISAKMP (0:1): processing vendor id payload
*Mar 2 00:30:26.593: ISAKMP (0:1): speaking to another IOS box!
*Mar 2 00:30:26.593: ISAKMP (0:1): sending packet to 100.1.1.1 (R) MM KEY EXCH
*Mar 2 00:30:26.813: ISAKMP (0:1): received packet from 100.1.1.1 (R) MM_KEY_EXCH
*Mar 2 00:30:26.817: ISAKMP (0:1): processing ID payload. message ID = 0
*Mar 2 00:30:26.817: ISAKMP (0:1): processing HASH payload. message ID = 0
*Mar 2 00:30:26.817: CryptoEngine0: generate hmac context for conn id 1
!--- Peer is authenticated. *Mar 2 00:30:26.817: ISAKMP (0:1): SA has been authenticated with
100.1.1.1
*Mar 2 00:30:26.817: ISAKMP (1): ID payload
        next-payload : 8
        type : 1
       protocol : 17
        port : 500
        length : 8
*Mar 2 00:30:26.817: ISAKMP (1): Total payload length: 12
*Mar 2 00:30:26.817: CryptoEngine0: generate hmac context for conn id 1
*Mar 2 00:30:26.817: CryptoEngine0: clear dh number for conn id 1
*Mar 2 00:30:26.821: ISAKMP (0:1): sending packet to 100.1.1.1 (R) QM_IDLE
*Mar 2 00:30:26.869: ISAKMP (0:1): received packet from 100.1.1.1 (R) QM_IDLE
*Mar 2 00:30:26.869: CryptoEngine0: generate hmac context for conn id 1
*Mar 2 00:30:26.869: ISAKMP (0:1): processing HASH payload. message ID = -2078851837
*Mar 2 00:30:26.873: ISAKMP (0:1): processing SA payload. message ID = -2078851837
!--- IPSec SAs are negotiated. *Mar 2 00:30:26.873: ISAKMP (0:1): Checking IPSec proposal 1
*Mar 2 00:30:26.873: ISAKMP: transform 1, ESP_DES
*Mar 2 00:30:26.873: ISAKMP: attributes in transform:
*Mar 2 00:30:26.873: ISAKMP: encaps is 1
*Mar 2 00:30:26.873: ISAKMP: SA life type in seconds
*Mar 2 00:30:26.873: ISAKMP: SA life duration (basic) of 3600
*Mar 2 00:30:26.873: ISAKMP: SA life type in kilobytes
*Mar 2 00:30:26.873: ISAKMP: SA life duration (VPI) of 0x0 0x46 0x50 0x0
*Mar 2 00:30:26.873: ISAKMP: authenticator is HMAC-MD5
*Mar 2 00:30:26.873: validate proposal 0
*Mar 2 00:30:26.873: ISAKMP (0:1): atts are acceptable.
*Mar 2 00:30:26.873: IPSEC(validate_proposal_request): proposal part #1,
  (key eng. msg.) INBOUND local= 200.1.1.1, remote= 100.1.1.1,
    local_proxy= 150.0.0.2/255.255.255.255/47/0 (type=1),
    remote_proxy= 150.0.0.1/255.255.255.255/47/0 (type=1),
    protocol= ESP, transform= esp-des esp-md5-hmac ,
    lifedur= 0s and 0kb,
   spi= 0x0(0), conn_id= 0, keysize= 0, flags= 0x4*Mar 2 00:30:26.873: validate proposal request 0
*Mar 2 00:30:26.877: ISAKMP (0:1): processing NONCE payload. message ID = -2078851837*Mar 2 00:30:26.877: ISAKMP (0:1): processing ID payload. message ID = -2078851837*Mar 2 00:30:26.877: ISAKMP (0:1): processing ID payload. message ID = -2078851837
*Mar 2 00:30:26.877: ISAKMP (0:1): asking for 1 spis from ipsec
*Mar 2 00:30:26.877: IPSEC(key_engine): got a queue event...
*Mar 2 00:30:26.877: IPSEC(spi_response): getting spi 2685061958 for SA
```

```
from 200.1.1.1 to 100.1.1.1 for prot 3
*Mar 2 00:30:26.877: ISAKMP: received ke message (2/1)
*Mar 2 00:30:27.129: CryptoEngine0: generate hmac context for conn id 1
*Mar 2 00:30:27.129: ISAKMP (0:1): sending packet to 100.1.1.1 (R) QM_IDLE
*Mar 2 00:30:27.185: ISAKMP (0:1): received packet from 100.1.1.1 (R) QM_IDLE
*Mar 2 00:30:27.189: CryptoEngine0: generate hmac context for conn id 1
*Mar 2 00:30:27.189: ipsec allocate flow 0
*Mar 2 00:30:27.189: ipsec allocate flow 0
!--- IPSec SAs are generated for inbound and outbound traffic. *Mar 2 00:30:27.193: ISAKMP
(0:1): Creating IPSec SAs
*Mar 2 00:30:27.193: inbound SA from 100.1.1.1 to 200.1.1.1
        (proxy 150.0.0.1 to 150.0.0.2)
*Mar 2 00:30:27.193: has spi 0xA00ACB46 and conn_id 2000 and flags 4
*Mar 2 00:30:27.193: lifetime of 3600 seconds
*Mar 2 00:30:27.193: lifetime of 4608000 kilobytes
*Mar 2 00:30:27.193: outbound SA from 200.1.1.1 to 100.1.1.1 (proxy
150.0.0.2
     to 150.0.0.1 )
*Mar 2 00:30:27.193: has spi -1699938183 and conn_id 2001 and flags C
*Mar 2 00:30:27.193: lifetime of 3600 seconds
*Mar 2 00:30:27.193: lifetime of 4608000 kilobytes
*Mar 2 00:30:27.193: ISAKMP (0:1): deleting node -2078851837 error FALSE reason "quick mode
done (a
wait()"
*Mar 2 00:30:27.193: IPSEC(key_engine): got a queue event...
*Mar 2 00:30:27.193: IPSEC(initialize_sas): ,
   (key eng. msg.) INBOUND local= 200.1.1.1, remote= 100.1.1.1,
    local_proxy= 150.0.0.2/0.0.0.0/47/0 (type=1),
    remote_proxy= 150.0.0.1/0.0.0.0/47/0 (type=1),
    protocol= ESP, transform= esp-des esp-md5-hmac ,
    lifedur= 3600s and 4608000kb,
    spi= 0xA00ACB46(2685061958), conn_id= 2000, keysize= 0, flags= 0x4
*Mar 2 00:30:27.197: IPSEC(initialize_sas): ,
   (key eng. msg.) OUTBOUND local= 200.1.1.1, remote= 100.1.1.1,
    local_proxy= 150.0.0.2/0.0.0.0/47/0 (type=1),
    remote_proxy= 150.0.0.1/0.0.0.0/47/0 (type=1),
    protocol= ESP, transform= esp-des esp-md5-hmac ,
    lifedur= 3600s and 4608000kb,
    spi= 0x9AAD0079(2595029113), conn_id= 2001, keysize= 0, flags= 0xC
*Mar 2 00:30:27.197: IPSEC(create_sa): sa created,
   (sa) sa_dest= 200.1.1.1, sa_prot= 50,
    sa_spi= 0xA00ACB46(2685061958),
    sa_trans= esp-des esp-md5-hmac , sa_conn_id= 2000
*Mar 2 00:30:27.197: IPSEC(create_sa): sa created,
   (sa) sa_dest= 100.1.1.1, sa_prot= 50,
    sa_spi= 0x9AAD0079(2595029113),
    sa_trans= esp-des esp-md5-hmac , sa_conn_id= 2001
Router2#
```
<span id="page-11-0"></span>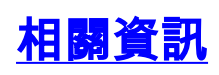

- **· [GRE技術支援頁面](//www.cisco.com/en/US/tech/tk827/tk369/tk287/tsd_technology_support_sub-protocol_home.html?referring_site=bodynav)**
- [IP安全\(IPSec\)技術支援頁面](//www.cisco.com/en/US/tech/tk583/tk372/tsd_technology_support_protocol_home.html?referring_site=bodynav)
- [技術支援 Cisco Systems](//www.cisco.com/cisco/web/support/index.html?referring_site=bodynav)